# **Developer Certification Preparation – Mini Project**

 $\_$  , and the set of the set of the set of the set of the set of the set of the set of the set of the set of the set of the set of the set of the set of the set of the set of the set of the set of the set of the set of th

## **Part II – Customization Practice**

The purpose of this mini-project is to help you prepare for IBM Cúram SPM V7.X Application Developer certification. This project suggests customizations that you can make to the Case application that you built in the ADE Practice project. You will make the compliant customizations in the CourseWorkshop. Customizing the CourseWorkshop is much quicker than customizing OOTB artifacts thereby allowing you to concentrate on using compliant customization techniques. However, some certification objectives, such as configurable validations and handcrafted service layer classes, do not exist in the CourseWorkshop. Therefore, you should practice these using the standard development environment.

Always review the certification objectives when preparing for the test: [Cúram \(SPM\) Certification](https://curam-spm-devops.github.io/wh-support-docs/spm/education/certification/)  [Program](https://curam-spm-devops.github.io/wh-support-docs/spm/education/certification/)

The custom features are simplified for educational reasons. Therefore, their design does not necessarily represent the best way to implement features in IBM Cúram.

### **Prerequisites**

You will need the PersonDemo and Case handling solution from the course: *IBM Cúram SPM for Developers (ADE) -* 9D73G. These are available on the course images or on 9D77G - *IBM Cúram SPM Development Environment 7.X: Expert Arena*. You will also need to complete the additional features from the ADE Practice project.

#### **Set Up**

Create a folder called GLS in CourseWorkshop for the server and client. You will make your changes in GLS. In RSAD, rename the package ServerWorkshop to Core. Create a new model called GLS in the GLS\model folder, as shown in the graphic.

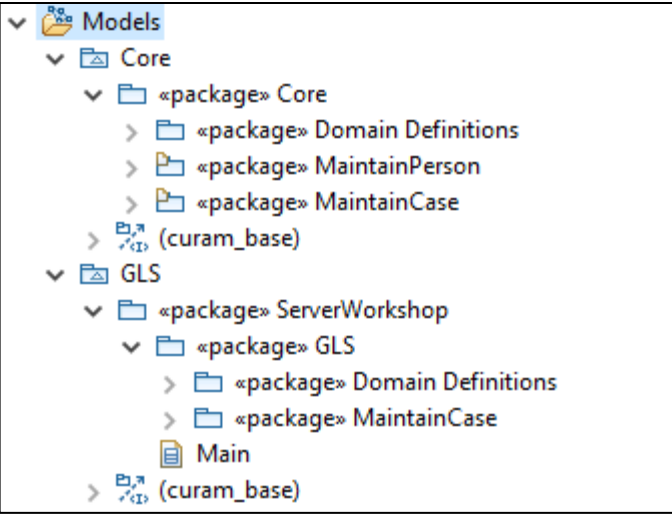

Set the code package to  $qls.cases$ . Ensure that your component will be the chosen during the build. Perform builds and ensure that the application runs.

 $\_$  , and the set of the set of the set of the set of the set of the set of the set of the set of the set of the set of the set of the set of the set of the set of the set of the set of the set of the set of the set of th

#### **Custom Features**

Implement the following customizations one at a time:

- 1. Add an additional case type called 'Child Support'
- 2. Define a custom DMX file to remove one of the test cases from the OOTB file called Case.DMX. In addition, add test cases of type 'Child Support'. Use custom key ranges.
- 3. Change the property curam.miscapp.minorage from 16 to 18. You can find the property in the IntelligentEvidenceGathering component. Test that your change was loaded to the Properties table.
- 4. The comments attribute needs to be increased from 30 to 40 characters. Increase the size of the domain definition.
- 5. Add validation to ensure that the dateRegistered is not before the received (current) date. Display a suitable message when the dateRegistered is incorrect.
- 6. You need another attribute called dateClosed for cases. This must be in a separate table that is populated when a case is closed.
- 7. Create a DMX file to add records to the new table for closed test cases.

8. When a case is closed, the Case home page should display the date closed. When a case is not closed, the field label should not appear on the page.

 $\_$  , and the set of the set of the set of the set of the set of the set of the set of the set of the set of the set of the set of the set of the set of the set of the set of the set of the set of the set of the set of th

- 9. Allow the user to close cases from the case Tab Actions menu. (For simplicity, you can ignore the current status of the case). Provide a confirmation page. Set the closed date to today's date.
- 10. Provide an operation for the Case entity to return all closed cases. The operation should return information about the person, ID and name, and the case, case details and the closed date. Invoke the report from the shortcuts panel in the Reports section, just as you did for the Aged Cases report.
- 11. Determine the following for your standard development environment:
	- o The modules that are installed.
	- o The version of SPM that is installed